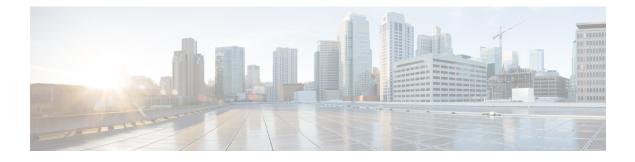

# **Policer Enhancement Multiple Actions**

#### **Feature History**

| Release                  | Modification                                                     |
|--------------------------|------------------------------------------------------------------|
| Cisco IOS XE Release 2.1 | This feature was introduced on Cisco ASR 1000<br>Series Routers. |

This document describes the Policer Enhancement Multiple Actions feature and includes the following sections:

- Finding Feature Information, page 1
- Feature Overview, page 2
- Supported Standards MIBs and RFCs, page 4
- Prerequisites, page 4
- Configuration Tasks, page 5
- Monitoring and Maintaining the Multiple Policer Actions, page 6
- Configuration Examples, page 6
- Feature Information for Policer Enhancement Multiple Actions, page 7

## **Finding Feature Information**

Your software release may not support all the features documented in this module. For the latest caveats and feature information, see **Bug Search Tool** and the release notes for your platform and software release. To find information about the features documented in this module, and to see a list of the releases in which each feature is supported, see the feature information table at the end of this module.

Use Cisco Feature Navigator to find information about platform support and Cisco software image support. To access Cisco Feature Navigator, go to www.cisco.com/go/cfn. An account on Cisco.com is not required.

## **Feature Overview**

This feature further extends the functionality of the Cisco IOS XE single-rate policer and the Two-Rate Policer feature. The Traffic Policing and Two-Rate Policer features are traffic policing mechanisms that allow you to control the maximum rate of traffic sent or received on an interface. Both of these traffic policing mechanisms mark packets as either conforming to, exceeding, or violating a specified rate. After a packet is marked, you can specify an action to be taken on the packet based on that marking.

With both the Traffic Policing feature and the Two-Rate Policer feature, you can specify only one conform action, one exceed action, and one violate action. Now with the new Policer Enhancement Multiple Actions feature, you can specify multiple conform, exceed, and violate actions for the marked packets.

You specify the multiple actions by using the *action* argument of the **police** command. The resulting actions are listed in the table below.

| Specified Action                 | Result                                                                                                    |
|----------------------------------|----------------------------------------------------------------------------------------------------|
| drop                             | Drops the packet.                                                                                                    |
| set-clp-transmit                 | Sets the ATM Cell Loss Priority (CLP) bit from 0 to 1 on the ATM cell and transmits the packet.                        |
| set-cos-transmit                 | Sets the Class of Service (CoS) value and transmits the packet.                                                        |
| set-discard-class-transmit       | Sets the discard-class value and transmits the packet.                                                                 |
| set-dscp-transmit new-dscp       | Sets the IP differentiated services code point (DSCP) value and transmits the packet with the ATM CLP bit set to 1.    |
| set-frde-transmit                | Sets the Frame Relay Discard Eligibility (DE) bit<br>from 0 to 1 on the Frame Relay frame and transmits<br>the packet. |
| set-mpls-exp-transmit            | Sets the Multiprotocol Label Switching (MPLS) experimental (EXP) bits from 0 to 7 and transmits the packet.            |
| set-mpls-exp-imposition-transmit | Sets the MPLS EXP bits from 0 to 7 at tag imposition and transmits the packet.                                         |
| set-prec-transmit new-prec       | Sets the IP Precedence level and transmits the packet.                                                                 |
| set-qos-transmit new-qos         | Sets the Quality of Service (QoS) group value and transmits the packet.                                                |
| transmit                         | Transmits the packet.                                                                                                  |

#### **Table 1: police Command Action Arguments**

### **Benefits**

Before this feature, you could specify only *one* marking action for a packet, in addition to transmitting the packet. This feature provides enhanced flexibility by allowing you to specify *multiple* marking actions for a packet, as required. For example, if you know the packet will be transmitted through both a TCP/IP and a Frame Relay environment, you can change the DSCP value of the exceeding or violating packet, and also set the Frame Relay Discard Eligibility (DE) bit from 0 to 1 to indicate lower priority.

### **Restrictions**

The **shape** (percent) command, when used in "child" (nested) policy maps, is not supported on the Cisco 7500, the Cisco 7200, or lower series routers. Therefore, the **shape** (percent) command cannot be configured for use in nested policy maps on these routers.

#### **Related Features and Technologies**

- Modular Quality of Service (QoS) Command-Line Interface (CLI) (MQC)
- Class-Based Weighted Fair Queueing (CBWFQ)
- Class-Based Packet Marking
- Traffic Policing
- Two-Rate Policing

### **Related Documents**

- "Applying QoS Features Using the MQC" module
- "Configuring Weighted Fair Queueing" module
- "Marking Network Traffic" module
- · "Policing and Shaping Overview" module
- "Traffic Policing" module
- "Two-Rate Policer" module
- "Policer Enhancements-Multiple Actions" module
- "Cisco Express Forwarding Overview" module
- Cisco IOS Quality of Service Solutions Command Reference
- Cisco IOS Switching Services Command Reference
- RFC 2697, A Single Rate Three Color Marker
- RFC 2698, A Two Rate Three Color Marker

## **Supported Standards MIBs and RFCs**

#### **Standards**

None

#### **MIBs**

- CISCO-CLASS-BASED-QOS-MIB
- CISCO-CLASS-BASED-QOS-CAPABILITY-MIB

To locate and download MIBs for selected platforms, Cisco IOS releases, and feature sets, use Cisco MIB Locator found at the following URL:

http://tools.cisco.com/ITDIT/MIBS/servlet/index

If Cisco MIB Locator does not support the MIB information that you need, you can also obtain a list of supported MIBs and download MIBs from the Cisco MIBs page at the following URL:

http://www.cisco.com/public/sw-center/netmgmt/cmtk/mibs.shtml

To access Cisco MIB Locator, you must have an account on Cisco.com. If you have forgotten or lost your account information, send a blank e-mail to cco-locksmith@cisco.com. An automatic check will verify that your e-mail address is registered with Cisco.com. If the check is successful, account details with a new random password will be e-mailed to you. Qualified users can establish an account on Cisco.com by following the directions found at this URL:

http://www.cisco.com/register

#### RFCs

None

## **Prerequisites**

- On a Cisco 7500 series router, CEF or dCEF must be configured on the interface before you can use the Policer Enhancement -- Multiple Actions feature.
- To configure the Policer Enhancement -- Multiple Actions feature, a traffic class and a service policy must be created, and the service policy must be attached to a specified interface.

## **Configuration Tasks**

### **Configuring Multiple Policer Actions**

#### **SUMMARY STEPS**

- **1.** Router(config)# **policy-map** *policy-map-name*
- 2. Router(config-pmap)# class class-default
- **3.** Router(config-pmap-c)# police {cir *cir*}[bc *conform-burst*]{pir *pir*} [be *peak-burst*] [conform-action *action* [exceed-action *action* [violate-action *action*]]]

#### **DETAILED STEPS**

|        | Command or Action                                                                                                    | Purpose                                                                                                    |
|--------|----------------------------------------------------------------------------------------------------|----------------------------------------------------------------------------------------------------|
| Step 1 | Router(config)# policy-map policy-map-name                                                                                                    | Creates a policy map. Enters policy-map configuration mode.                                                                                                    |
| Step 2 | Router(config-pmap)# class class-default                                                                                                    | Specifies the default traffic class for a service policy. Enters policy-map class configuration mode.                                                                                                    |
| Step 3 | Router(config-pmap-c)# police {cir cir}[bc<br>conform-burst]{pir pir} [be peak-burst]<br>[conform-action action [exceed-action action<br>[violate-action action]]] | Configures traffic policing and specifies multiple actions applied<br>to packets marked as conforming to, exceeding, or violating a<br>specific rate. Use one line per action that you want to specify.<br>Enters policy-map class police configuration mode. |

### **Verifying the Multiple Policer Actions Configuration**

| Command                              | Purpose                                                                                           |
|--------------------------------------|---------------------------------------------------------------------------------------------------|
| Router#<br>show policy-map interface | Displays statistics and configurations of all input and output policies attached to an interface. |

### **Troubleshooting Tips**

- Check the interface type. Verify that your interface is not listed as a nonsupported interface.
- For input traffic policing on a Cisco 7500 series router, verify that Cisco Express Forwarding or Distributed Cisco Express Forwarding is configured on the interface on which traffic policing is configured.

• For output traffic policing on a Cisco 7500 series router, ensure that the incoming traffic is Cisco Express Forwarding-switched or Distributed Cisco Express Forwarding-switched. Traffic policing cannot be used on the switching path unless Cisco Express Forwarding or Distributed Cisco Express Forwarding switching is enabled.

## Monitoring and Maintaining the Multiple Policer Actions

| Command                                 | Purpose                                                                                                    |
|-----------------------------------------|----------------------------------------------------------------------------------------------------|
| Router# show policy-map                 | Displays all configured policy maps.                                                                       |
| Router# show policy-map policy-map-name | Displays the user-specified policy map.                                                                    |
| Router# show policy-map interface       | Displays statistics and configurations of all input and output policies that are attached to an interface. |

## **Configuration Examples**

#### Example Multiple Actions in a Two-Rate Policer

In the following example, a policy map called police is configured to use a two-rate policer to police traffic leaving an interface. Two rates, a committed information rate (CIR) of 1 Mbps and a peak information rate (PIR) of 2 Mbps, have been specified.

```
Router(config)# policy-map police
Router(config-pmap)# class class-default
Router(config-pmap-c)# police cir 1000000 pir 2000000
Router(config-pmap-c-police)# conform-action transmit
Router(config-pmap-c-police)# exceed-action set-prec-transmit 4
Router(config-pmap-c-police)# violate-action set-frde
Router(config-pmap-c-police)# violate-action set-frde-transmit 2
Router(config-pmap-c-police)# violate-action set-frde-transmit
```

Router(config-pmap-c-police)# end

The following actions will be performed on packets associated with the policy map called police:

- All packets marked as conforming to these rates (that is, packets conforming to the CIR) will be transmitted unaltered.
- All packets marked as exceeding these rates (that is, packets exceeding the CIR but not exceeding the PIR) will be assigned an IP Precedence level of 4, the DE bit will be set to 1, and then transmitted.
- All packets marked as violating the rate (that is, exceeding the PIR) will be assigned an IP Precedence level of 2, the DE bit will be set to 1, and then transmitted.

### **Example Verifying the Multiple Policer Actions**

The following sample output of the **show policy-map**command displays the configuration for a service policy called police. In this service policy, multiple actions for packets marked as exceeding the specified CIR rate have been configured. For those packets, the IP Precedence level is set to 4, the DE bit is set to 1, and the packet is transmitted. Multiple actions for packets marked as violating the specified PIR rate have also been configured. For those packets, the IP Precedence level is set to 2, the DE bit is set to 1, and the packet is transmitted.

```
Router# show policy-map police

Policy Map police

Class class-default

police cir 1000000 bc 31250 pir 2000000 be 31250

conform-action transmit

exceed-action set-prec-transmit 4

exceed-action set-frde-transmit

violate-action set-prec-transmit 2

violate-action set-frde-transmit
```

# **Feature Information for Policer Enhancement Multiple Actions**

The following table provides release information about the feature or features described in this module. This table lists only the software release that introduced support for a given feature in a given software release train. Unless noted otherwise, subsequent releases of that software release train also support that feature.

Use Cisco Feature Navigator to find information about platform support and Cisco software image support. To access Cisco Feature Navigator, go to www.cisco.com/go/cfn. An account on Cisco.com is not required.

|  | Table 2: Featu | re Information | for QoS for dVTI |
|--|----------------|----------------|------------------|
|--|----------------|----------------|------------------|

| Feature Name                            | Releases                 | Feature Information                                                                                                    |
|-----------------------------------------|--------------------------|----------------------------------------------------------------------------------------------------|
| Policer Enhancement Multiple<br>Actions | Cisco IOS XE Release 2.1 | Policer Enhancement Multiple<br>Actions specifies multiple conform,<br>exceed, and violate actions for<br>marked packets. |

٦